# iVu BCR Communications

Instruction Manual

Original Instructions B\_3074177 Rev. C 4 March 2014

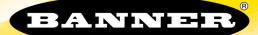

# Contents

| 1 Command Channel                                                                      | 3  |
|----------------------------------------------------------------------------------------|----|
| 2 Setting Up Serial Communications                                                     | 4  |
| 3 Testing and Troubleshooting iVu Command Channel Communications                       |    |
| 3.1 Using the Port Status Screen for Testing RS-232 Communications                     |    |
| 3.1.1 Port Errors                                                                      |    |
| 3.2 Understanding the Communication Log                                                |    |
| 3.3 Using the iVu Command Channel Sample Application or a Terminal Program for Testing |    |
| 3.4 Verifying Basic Receive Functionality                                              |    |
| 3.5 Verifying Basic Transmit Functionality                                             |    |
| 4 Command Channel Commands                                                             |    |
| 4.1 Command Flow                                                                       | 9  |
| 4.2 String Delimiters and Escaping                                                     |    |
| 4.3 Command Channel Command Synopsis                                                   |    |
| 4.3.1 Do Commands                                                                      |    |
| 4.3.2 Get Commands                                                                     | 10 |
| 4.3.3 Set Commands                                                                     | 12 |
| 4.3.4 Command Channel Response Frames                                                  | 12 |
| 4.3.5 Command Channel Command Status                                                   |    |
| 5 Examples                                                                             | 13 |
| 5.1 Conventions Used for Examples                                                      | 13 |
| 5.2 How to Trigger the Sensor and Retrieve Barcode Data using the Command Channel      | 13 |
| 5.3 How to Modify Barcode Compare Data Using the Command Channel                       |    |
| 6 Command Channel Reference                                                            | 15 |
| 6.1 BCR_INPUT Command Group                                                            |    |
| 6.2 BCR_RESULT Command Group                                                           | 15 |
| 6.3 History Command Group                                                              | 16 |
| 6.4 Info Command Group                                                                 | 16 |
| 6.5 Inspection Command Group                                                           | 17 |
| 6.6 Status Command Group                                                               | 18 |
| 6.7 System Command Group                                                               | 18 |
| 6.8 Teach Command                                                                      |    |
| 6.9 Trigger Command Group                                                              | 18 |
| 6.10 Command Channel Error Codes                                                       | 19 |

# 1 Command Channel

The iVu BCR command channel is a bi-directional communication protocol that currently supports ASCII via the RS-232 serial interface, and enables other devices to remotely control the iVu sensor and access sensor results.

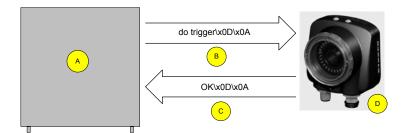

- A Control Device, which can be a PLC, PC program, or a terminal C Response Frame
- B Request Frame D iVu BCR Sensor

The following are some of the functionality available via the command channel:

- Get sensor information (such as version and sensor name)
- Control "discrete" I/O (such as trigger and teach)
- · Get sensor results (such as sensor status)
- · Set and get BCR compare strings

#### Command Channel Sample Application

The iVu BCR installation CD has a Command Channel sample application that provides an easy interface to execute commands. In a production environment, you will need to create your own application for bi-directional communication with the sensor.

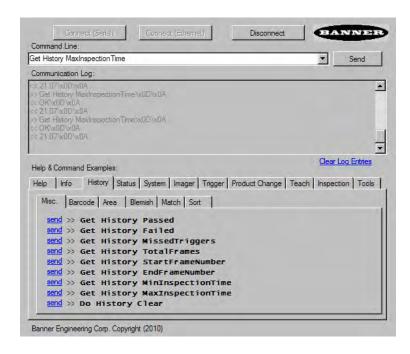

# 2 Setting Up Serial Communications

1. Electrically connect the control device and the iVu sensor. On the iVu, the pins/wire colors used for serial communications via RS-232 are shown in the table below.

| iVu RS-232 Connections |            |               |  |
|------------------------|------------|---------------|--|
| Pin #                  | Wire Color | Description   |  |
| 10                     | Light-Blue | TX            |  |
| 11                     | Black      | Signal Ground |  |
| 12                     | Violet     | RX            |  |

2. Enable the command channel. Go to Main Menu > System > Communications > Command Channel > Connection.

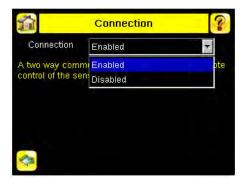

3. Configure port settings (baud rate, data bits, parity, and stop bits) on the iVu to match the settings on the control device. Go to Main Menu > System > Communications > Serial I/O.

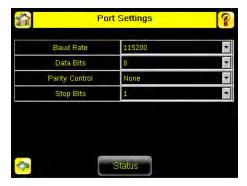

4. Configure end-of-frame delimiters. Go to Main Menu > System > Communications > Command Channel > Delimiters .

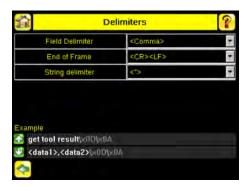

Valid end-of-frame delimiters are: <comma>, <colon>, <semicolon>, <CR>, <CR>< LF>, <LF><CR>, or <ETX>.

5. Optionally, if you want to trigger the iVu from the control device, set the trigger mode to Command (go to Main Menu > I mager > Trigger and select Command from the drop-down).

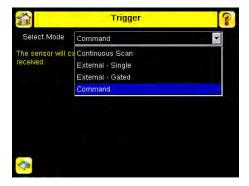

6. Verify that the iVu receives and transmits data correctly.

# 3 Testing and Troubleshooting iVu Command Channel Communications

# 3.1 Using the Port Status Screen for Testing RS-232 Communications

The Port Status screen can be used to ensure data is entering and exiting the sensor. This can be useful for debugging issues such as improper wiring, mismatched baud rates, or other serial I/O issues. To access the Port Status screen, go to Main Menu > System > Communications > Serial I/O and click on the Status button.

- The upper field shows the bytes received (request frame) on the iVu from the control device.
- The lower field shows the bytes sent (response frame) from the iVu to the control device.

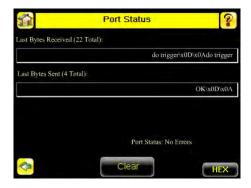

#### 3.1.1 Port Frrors

The Port Errors screen can help to debug communications channel issues: Parity, Break, and Framing indicate mismatched port settings or, in the case of Break, incorrect cabling.

# 3.2 Understanding the Communication Log

The Communication Log can be used to ensure commands are properly formed (syntax is correct), and provides a history of commands issued along with responses to these commands. To access the Communication log, go to Main Menu > Logs > Communication Log.

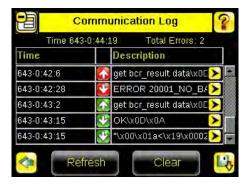

Some notes about the logs:

- To see an expanded view of each entry, click on the small right-triangle control on each entry
- To save the log, click the save icon. The saved communication log can be loaded into the emulator for troubleshooting offline

The table below describes the icons used in the Communication Log, the up-arrow indicates an incoming request to the iVu from the control device; the down-arrow indicates an outgoing response from the iVu to the control device.

| Icon       | Description                                                                                                    |
|------------|----------------------------------------------------------------------------------------------------|
| •          | Port opened.                                                                                                    |
| •          | Port closed.                                                                                                    |
| <b>₹</b>   | Indicates that the command has been processed without errors.                                                                                                    |
| <b>6</b> 0 | Indicates that the incoming entry is stalled (no new bytes), or end-of-frame delimiter was not received .                                                                                    |
| <b>⋒</b> ♥ | If the response frame contains an error or is dropped, the log entry icons for the request and the response frames will be colored red, and the displayed error count will increment by one. |
| X          | If the command takes a long time to process, the last long entry will change to an hourglass (for example, during trigger of long inspections).                                              |

# 3.3 Using the iVu Command Channel Sample Application or a Terminal Program for Testing

The easiest way to test that the iVu command channel is correctly receiving and transmitting data is to use either the iVu Command Channel Sample App (available on the installation CD) or to use a terminal program running on a PC:

If using a terminal program, in the terminal program's configuration:

- Set new-line transmit to <CR><LF> (and set the end-of-frame delimiters on the iVu to match).
- · Enable local echo.
- Set the Serial port set up so that the PC port number's baud rate, data, parity, and stop bits match those setup on the iVu.

# 3.4 Verifying Basic Receive Functionality

To verify the iVu can receive request frames from the requesting device:

1. On the iVu Sensor, go to the Main Menu > System > Communications > Serial I/O > Port Status screen.

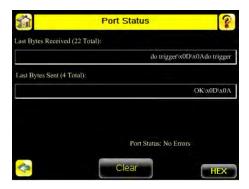

- 2. On the requesting device, transmit one or more bytes to the iVu sensor.
  - If the data byte values appear correct and the number sent by the requesting device matches the number received by the iVu sensor, then the transmit/receive functionality is working properly.
  - If the connection is incorrect (electrically) or if the baud rate is mismatched, no bytes will appear in the upper field on the Port Status screen.
  - If the connection is correct (electrically), bytes will appear in the upper field of the Port Status screen in the order they were received.
  - If the Port Status: Errors at the bottom of the Port Status screen highlights red, then the connection is correct electrically but there is likely a settings mismatch between the iVu sensor and the requesting device. Verify the settings on both devices.
  - If the bytes appear with no errors but appear incorrect or there are too many or too few, then the port settings (for example, baud rate) are likely mismatched in a way that does not generate serial hardware errors. Verify the settings on both devices match exactly.

# 3.5 Verifying Basic Transmit Functionality

The iVu command channel will only send response frames to the requesting device if it receives a valid end-of-frame delimiter from the requesting device. To verify transmit functionality:

- 1. Transmit an end-of-frame delimiter sequence from the requesting device to the iVu sensor. For example, in a terminal program, simply hit Enter.
  - If a valid end-of-frame delimiter is received, the iVu sensor will immediately transmit a short error message back to the requesting device (for example, ERROR 10000\_COMMAND\_MISSING).
- 2. Verify that the number of bytes sent by the requesting device are the same as the number shown in the lower field of the Port Status screen on the iVu sensor. Go to the Main Menu > System > Communications > Serial I/O > Port Status screen.

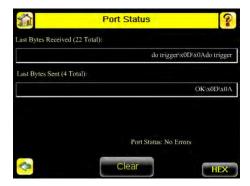

3. If the byte count does not match, re-verify that the settings on both devices match exactly. If no bytes are received, re-check the wiring.

If the correct response frame is received, then basic electrical and port settings are correct.

# 4 Command Channel Commands

All iVu command channel request command frames use the following syntax:

#### >> command group item value<EOF>

#### Notes

<EOF> is the end-of-frame delimiter. See below for a description.

All commands are in ASCII and are case-insensitive

#### command

An action to be performed on a particular iVu group; for example, get, set, do, login, or logout.

#### group

Identifies the iVu group that the command should act upon; for example, info, system, trigger, or bcr\_input.

#### item

Further qualifies the action by specifying an item within the identified group; for example, comparedata or status.

#### value

For set commands, this identifies the data that must be set for the specified group item.

Note: Item is not used with get commands.

#### <EOF>

Identifies the end-of-frame for the command so that the iVu knows to begin processing. The iVu will return a response that includes the end-of-frame delimiter. The options for the <EOF> are set in the iVu Serial I/O menu, and are as follows:

- <comma>
- <colon>
- <semicolon>
- < CR>
- <CR><LF>
- <LF><CR>
- <ETX>

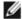

NOTE: When data is displayed on iVu screens such as the Port Status screen, printable delimiters are displayed as expected. Non-printable characters, such as <CR> are displayed in hex notation (\xOD).

### 4.1 Command Flow

The command flow should be such that a new command request should not be issued until the iVu command channel acknowledges the previous command request.

For example, the following is a series of command requests and responses. The first request sets the trigger mode to command and, once the sensor responds with an "OK," the next command request is issued to do (or execute) the trigger.

- >> set trigger mode command\x0D\x0A
- << OK $\times$ 0D $\times$ 0A
- >> do trigger\x0D\x0A
- << OK $\times$ 0D $\times$ 0A

# 4.2 String Delimiters and Escaping

By default setting, all strings used in commands are enclosed in quotation marks (""). All text in quotes is part of the command. Quotes (") or back-slashes (\) that are part of the string must be escapted with a back-slash. For example:

"abc\"def\"ghi\\jkl"

Set the String Delimiter parameters to 'None' if strings should not be enclosed in quotation marks.

# 4.3 Command Channel Command Synopsis

There are a number of general types of commands to do, set, and get sensor data.

# 4.3.1 Do Commands

Do commands are actions (methods) to perform on the sensor, such as trigger, reboot, and the like.

| Command          | Group   | Description                                                                                                    |
|------------------|---------|----------------------------------------------------------------------------------------------------|
| Reboot           | System  | Reboots the sensor. Pre-empts other commands except Save.                                                                                            |
| Save             | System  | Saves inspection and configuration parameters. Blocks until finished. Should be used sparingly.                                                      |
| ClearSystemError | Status  | Clears the system error LED and sets the internal flag to false.                                                                                     |
| Immediate        | Trigger | Initiates a single trigger. The sensor does not transmit a response unit! the sensor has completed the action.                                       |
| Gated            | Trigger | Initiates gated triggering. The sensor does not transmit a response unitl the sensor has completed the action.                                       |
| AbortGated       | Trigger | Aborts gated triggering. The sensor does not transmit a response unit! the sensor has completed the action, then it will respond with two responses. |
| NextTrigger      | Teach   | Sets the sensor to teach on the next trigger                                                                                                    |
| Clear            | History | Clears all history fields (for example pass, fail, etc.).                                                                                            |

## 4.3.2 Get Commands

Get commands are used to retrieve information from the sensor (for example, get the status of the sensor).

| Command            | Group  | Description                                                                   |
|--------------------|--------|-------------------------------------------------------------------------------|
| CompanyName        | Info   | The company name as a string.                                                 |
| ModelNumber        | Info   | The sensor model number as a string.                                          |
| FirmwareVersion    | Info   | The sensor firmware version as a string.                                      |
| SerialNumber       | Info   | The sensor serial number as a string.                                         |
| Name               | Info   | The sensor name as a string.                                                  |
| BootNumber         | Info   | The number of sensor bootups                                                  |
| UpTimer            | Info   | The elapsed time the sensor has been running in the format hh: mm: ss: msec.  |
| HourCount          | Info   | The number of hours the sensor has been running.                              |
| RemoteConnected    | Info   | The remote display connected status as a boolean value (true or false)        |
| RemoteModelNumber  | Info   | The model number of the remote display as a string.                           |
| RemoteSerialNumber | Info   | The serial number of the remote display as a string.                          |
| Ready              | Status | Flag indicating whether the system is ready to trigger (true) or busy (false) |
| SystemError        | Status | Flag indicating whether a system error is active (true) or cleared (false)    |

| Command           | Group        | Description                                                                                                    |
|-------------------|--------------|----------------------------------------------------------------------------------------------------|
| Mode              | Trigger      | Sets trigger mode to one of the valid trigger modes for the sensor.                                                                                                    |
| Passed            | History      | The number of passed inspections.                                                                                                    |
| Failed            | History      | The number of failed inspections.                                                                                                    |
| MissedTriggers    | History      | The number of missed triggers.                                                                                                    |
| StartFrameNumber  | History      | The starting frame number.                                                                                                    |
| EndFrameNumber    | History      | The ending frame number.                                                                                                    |
| MinInspectionTime | History      | The minimum elapsed time (msec) of the inspection.                                                                                                    |
| MaxInspectionTime | History      | The maximum elapsed time (msec) of the inspection.                                                                                                    |
| MinBarcodeCount   | History      | The minimum number of barcodes read.                                                                                                    |
| MaxBarcodeCount   | History      | The maximum number of barcodes read.                                                                                                    |
| Status            | Inspection   | This status of the most recent inspection either Pass, Fail, or Idle (no triggers).                                                                                                    |
| FrameNumber       | Inspection   | The most recent inspection frame number                                                                                                    |
| ExecutionTime     | Inspection   | The most recent inspection execution time in msec.                                                                                                    |
| ReadNoRead        | Inspection   | The barcode decoder statsus either read or barcode not found.                                                                                                    |
| CompareData       | BCR_INPUT    | The compare data string. This string must start and end with the double quote character.                                                                                                    |
| CompareMask       | BCR_INPUT    | The compare string mask in binary format; that is, masked characters are indicated by a "1" and unmasked characters are "0." Note that the mask character string must match the length of the compare string. |
| Count             | BCR_RESULT   | The total number of barcodes found in the last inspection.                                                                                                    |
| Data              | BCR_RESULT   | The barcode data strings that were read in the last inspection. Each string starts and ends with the double quote character. Multiple strings are seperated by the field delimiter                            |
| Туре              | BCR_RESULT   | The type(s) of barcodes read in the last inspection. Multiple values are seperated by the field delimiter.                                                                                                    |
| MaxPercentMatch   | MATCH_RESULT | (New Item Please Add Description Here)                                                                                                    |

#### 4.3.3 Set Commands

Set commands set some group item on the sensor (for example, set compare data for the BCR).

| Command | Group     | Item        | Value           |
|---------|-----------|-------------|-----------------|
| Set     | BCR_INPUT | CompareData | <value></value> |
| Set     | BCR_INPUT | CompareMask | <mask></mask>   |
| Set     | Trigger   | Mode        | ContinuousScan  |
| Set     | Trigger   | Mode        | ExternalSingle  |
| Set     | Trigger   | Mode        | ExternalGated   |
| Set     | Trigger   | Mode        | Command         |

### 4.3.4 Command Channel Response Frames

The iVu responds to all request frames with one or two responses depending on the type of command.

#### Do commands

All do commands are followed by one response that identifies the command status. For example:

- >> do trigger\x0D\x0A
- << OK\x0D\x0A

#### Get commands

All get commands are followed by two responses: the first identifies the status of the command, and the second contains the retrieved information. For example:

- >> get bcr\_input comparedata\x0D\x0A
- << OK\x0D\x0A
- << "012345ABCDEF"\x0D\x0A</pre>

#### Set commands

All set commands are followed by one response that identifies the command status. For example:

- >> set bcr\_input comparedata "012345ABCDEF"  $\xspace \xspace \xspace$
- << OK\x0D\x0A

#### 4.3.5 Command Channel Command Status

The command status is either OK or ERROR. If OK, then the command has fully and successfully completed. If an error is returned it is in the form *ERROR nnnnn\_ERROR\_IDENTIFIER* (for example ERROR 10001\_COMMAND\_NOT\_RECOGNIZED). Refer to *Command Channel Error Codes* on page 19 for a list of errors.

# 5 Examples

# 5.1 Conventions Used for Examples

There are a number of command channel examples included here, and the following are the conventions used in the examples:

- All examples use <CR><LF> for the end-of-frame delimiter, and this delimiter is always denoted in hex (\x0D\x0A) since that is what is displayed in the iVu logs and, for example, the Port Status screen.
- All commands are in bold text.
- For each example, a command request to the iVu sensor is prefaced with a >>, and a command response frame from the iVu sensor is prefaced by a << as shown below. These are only used to make the documentation clearer.
- >> get info companyname\x0D\x0A
  << OK\x0D\x0A
  << "Banner Engineering Corp."\x0D\x0A</pre>

# 5.2 How to Trigger the Sensor and Retrieve Barcode Data using the Command Channel

To trigger the sensor and retrieve barcode data, do the following:

1. Main Menu > System > Communications > Command Channel > Connection and select Enabled.

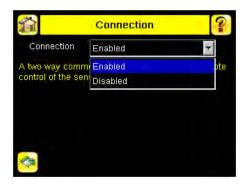

- 2. Set Trigger to Command. Go to the Main Menu > I mager > Trigger screen, and from the drop-down select Command
- 3. Issue a trigger command as follows:
  - >> do trigger\x0D\x0A
    << OK\x0D\x0A</pre>
- 4. Check that the inspection passed.
  - >> get inspection status\x0D\x0A
  - << OK $\times$ 0D $\times$ 0A
  - << Pass\x0D\x0A
- 5. Get the barcode data read by the iVu sensor.
  - >> get bcr\_result\x0D\x0A
  - << OK\x0D\x0A
  - << "0043000011201"x0D\x0A

# 5.3 How to Modify Barcode Compare Data Using the Command Channel

1. Main Menu > System > Communications > Command Channel > Connection and select Enabled.

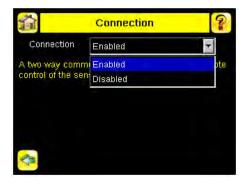

- 2. Set Trigger to Command. Go to the Main Menu > I mager > Trigger screen, and from the drop-down select Command.
- 3. Set the compare data.
  - >> set bcr\_input comparedata "0043000011201" \x0D\x0A << OK\x0D\x0A
- 4. Trigger the sensor.
  - >> do trigger $\x0D\x0A$
  - << OK $\times$ 0D $\times$ 0A
- 5. Check that the inspection passed.
  - >> get inspection status\x0D\x0A
  - << OK\x0D\x0A
  - << Pass\x0D\x0A
- 6. Get the barcode data read by the iVu sensor.
  - >> get bcr\_result data\x0D\x0A << OK\x0D\x0A << "0043000011201"\x0D\x0A

# 6 Command Channel Reference

# 6.1 BCR\_I NPUT Command Group

| Command | Group     | Item        | Description                                                                                                    |
|---------|-----------|-------------|----------------------------------------------------------------------------------------------------|
| get     | bcr_input | comparedata | Returns the compare string.                                                                                                    |
| get     | bcr_input | comparemask | Returns the compare string mask. Masked characters are indicated by a "1" and unmasked characters are "0." Note that the mask character string must match the length of the compare string. |
| set     | bcr_input | comparedata | Sets the compare string.                                                                                                    |
| set     | bcr_input | comparemask | Sets the compare string mask. Masked characters need indicated by a "1" and unmasked characters are "0, " and the mask character string must match the length of the compare string.        |

#### Examples:

- >> get bcr\_input comparedata  $\times 0D \times 0A$  <<  $OK \times 0D \times 0A$
- << "0043000111201"\x0D\x0A
- >> get bcr\_input comparemask\x0D\x0A
  << OK\x0D\x0A
  << "1111000000000"\x0D\x0A</pre>

- >> set bcr\_input comparedata "0043000111201" $\x0D\x0A$
- << OK\x0D\x0A
- >> set bcr\_input comparemask "111100000000"  $\x0D\x0A$
- << OK\x0D\x0A

# 6.2 BCR\_RESULT Command Group

| Command | Group      | Item  | Description                                                                              |
|---------|------------|-------|------------------------------------------------------------------------------------------|
| get     | bcr_result | count | Returns the number of barcodes found                                                     |
| get     | bcr_result | data  | Returns the barcode data that the iVu sensor read.                                       |
| get     | bcr_result | type  | Returns the type of the barcode read. Multiple items are separated by a field delimiter. |

#### Examples:

- >> get bcr\_result count\x0D\x0A << OK\x0D\x0A
- << 1\x0D\x0A
- >> get bcr\_result data\x0D\x0A
  << OK\x0D\x0A
  << "0043000011201"\x0D\x0A

- >> get bcr\_result type\x0D\x0A
  << OK\x0D\x0A
  << EAN13\x0D\x0A</pre>

## 6.3 History Command Group

| Command | Group   | Item              | Description                                               |
|---------|---------|-------------------|-----------------------------------------------------------|
| get     | history | passed            | Returns the number of passed inspections.                 |
| get     | history | failed            | Returns the number of failed inspections.                 |
| get     | history | missedtriggers    | Returns the number of missed triggers.                    |
| get     | history | startframenumber  | Returns the start frame number.                           |
| get     | history | endframenumber    | Returns the end frame number.                             |
| get     | history | mininspectiontime | Returns the minimum elapsed time of the inspection.       |
| get     | history | maxinspectiontime | Returns the maximum elapsed time of the inspection.       |
| get     | history | minbarcodecount   | Returns the minimum number of barcodes read.              |
| get     | history | maxbarcodecount   | Returns the maximum number of barcodes read.              |
| do      | history | clear             | Clears all history fields (for example pass, fail, etc.). |

#### Examples:

- >> get history passed  $\x0D\x0A$
- << OK\x0D\x0A << 13\x0D\x0A
- >> get history startframenumber  $\x0D\x0A$
- << OK $\times$ 0D $\times$ 0A
- << 3\x0D\x0A
- >> get minbarcodecount\x0D\x0A
- << OK\x0D\x0A
- << 1\x0D\x0A
- >> do history clear  $\xspace x0D\xspace x0D$

# 6.4 Info Command Group

| Command | Group | Item        | Description               |
|---------|-------|-------------|---------------------------|
| get     | info  | companyname | Returns the company name. |

| Command | Group | Item               | Description                                                                           |
|---------|-------|--------------------|---------------------------------------------------------------------------------------|
| get     | info  | modelnumber        | Returns the sensor model number.                                                      |
| get     | info  | firmwareversion    | Returns the sensor firmware version.                                                  |
| get     | info  | serialnumber       | Returns the sensor serial number.                                                     |
| get     | info  | bootnumber         | Returns the number of sensor bootups.                                                 |
| get     | info  | name               | Returns the sensor name.                                                              |
| get     | info  | uptimer            | Returns the elapsed time the sensor has been running in the format hh: mm: ss: ms.    |
| get     | info  | hourcount          | Returns the number of hours the sensor has been running.                              |
| get     | info  | remoteconnected    | Returns the whether a remote display is connected as a boolean value (true or false). |
| get     | info  | remoteserialnumber | Returns the the serial number of the remote display.                                  |
| get     | info  | remotemodelnumber  | Returns the model number of the remote display.                                       |

#### Examples:

- >> get info companyname\x0D\x0A
  << OK\x0D\x0A
  << "Banner Engineering Corp."\x0D\x0A</pre>
- >> get info bootnumber\x0D\x0A
  << OK\x0D\x0A
  << 42\x0D\x0A</pre>

- >> get info uptimer\x0D\x0A
- << OK\x0D\x0A
  << 4:42:42:324\x0D\x0A</pre>

# 6.5 Inspection Command Group

| Command | Group      | Item          | Description                                        |
|---------|------------|---------------|----------------------------------------------------|
| get     | inspection | status        | Returns either Pass, Fail, or Idle.                |
| get     | inspection | readnoread    | Returns either Read (found) or NoRead (not found). |
| get     | inspection | framenumber   | Returns the frame number.                          |
| get     | inspection | executiontime | Returns the inspection execution time.             |

#### Examples:

- >> get inspection status  $\xspace x0D\xspace x0A$
- << OK\x0D\ $\bar{x}$ 0A
- << "Fail"\x0D\x0A
- >> get inspection readnoread\x0D\x0A
  << OK\x0D\x0A</pre>
- << Read\x0D\x0A
- >> get inspection executiontime  $\x0D\x0A$  <<  $\x0D\x0A$
- << 37.739\x0D\x0A

# 6.6 Status Command Group

| Command | Group  | Item             | Description                                       |
|---------|--------|------------------|---------------------------------------------------|
| get     | status | ready            | Returns either True (ready for trigger) or False. |
| get     | status | systemerror      | Returns either True or False.                     |
| do      | status | clearsystemerror | Resets SystemError to False.                      |

#### Examples:

- >> get status ready $\x0D\x0A$
- << OK\x0D\x0A
- << True\x0D\x0A
- >> get status systemerror $\x0D\x0A$  <<  $OK\x0D\x0A$
- <<  $False\x0D\x0A$
- >> do status clearsystemerror  $\ensuremath{\mathtt{X0D}}\ensuremath{\mathtt{X0D}}\ensuremath{\mathtt{X0D}}\ensuremath{\mathtt{X0D}}$

# 6.7 System Command Group

| Command | Group  | Item   | Description                                                                                     |
|---------|--------|--------|-------------------------------------------------------------------------------------------------|
| do      | system | save   | Saves inspection and configuration parameters. Blocks until finished. Should be used sparingly. |
| do      | system | reboot | Reboots the sensor. Pre-<br>empts all commands except<br>save.                                  |

- >> do system save\x0D\x0A
- << OK $\times$ 0D $\times$ 0A

### 6.8 Teach Command

Sets the sensor to teach on the next trigger

Example:

- >> do teach $\x0D\x0A$
- << OK $\times$ 0D $\times$ 0A

# 6.9 Trigger Command Group

| Command | Group   | Item | Description                                                                                                    |
|---------|---------|------|----------------------------------------------------------------------------------------------------|
| set     | trigger | mode | Sets trigger mode to one of the valid trigger modes for the sensor:<br>ContinuousScan, External, ExternalGated, or Command. |

| Command | Group   | Item       | Description                                                                                                    |
|---------|---------|------------|----------------------------------------------------------------------------------------------------|
| get     | trigger | mode       | Returns the trigger mode.                                                                                                    |
| do      | trigger |            | Initiates a single trigger. The sensor does not transmit a response until the sensor has completed the action.                                                                                                   |
| do      | trigger | gated      | Initiates gated triggering. The sensor does not transmit a response until the sensor has completed the action.                                                                                                   |
| do      | trigger | abortgated | Aborts gated triggering. The sensor does not transmit a response until the sensor has completed the action, then it will respond with two responses (one from the previous gated trigger and one for the abort). |

### Examples:

- >> set trigger mode command  $\x0D\x0A$
- << OK\x0D\x0A
- >> get trigger mode\x0D\x0A
  << OK\x0D\x0A
  << Command\x0D\x0A</pre>

- >> do trigger\x0D\x0A
- << OK\x0D\x0A

The following example shows a gated trigger that is taking too long so an do trigger abortgated command is executed.

- >> do trigger gated $\x0D\x0A$
- >> do trigger abortgated  $\x0D\x0A$
- << OK\x0D\x0A
- << OK\x0D\x0A

## 6.10 Command Channel Error Codes

Table 1: BCR Command Channel Error Codes

| Numeric ID | Text ID                | Description                                                                                                    |
|------------|------------------------|----------------------------------------------------------------------------------------------------|
| 00000      | SUCCESS                | Command processed successfully                                                                                              |
| 10000      | EMPTY_FRAME_RECEIVED   | Indicates that the request was empty. The command channel requires a command, any arguments, and an end-of-frame delimiter. |
| 10001      | COMMAND_NOT_RECOGNIZED | The command specified is not recognized                                                                                     |
| 10100      | GROUP_MISSING          | A Group ID must be specified immediately after the command                                                                  |
| 10101      | GROUP_NOT_FOUND        | The specified Group ID is invalid / unknown                                                                                 |
| 10102      | GROUP_ITEM_MISSING     | A Group Item ID must be specified immediately after the Group ID                                                            |
| 10103      | GROUP_ITEM_NOT_FOUND   | The specified Group Item ID is invalid / unknown                                                                            |
| 10152      | NOT_READABLE           | Attempt to get a value that is not readable                                                                                 |
| 10153      | NOT_WRITEABLE          | Attempt to set a value that is not writeable                                                                                |
| 10250      | NOT_A_METHOD           | Method ID specified is not a method                                                                                         |
| 10251      | WRONG_ARGUMENT_COUNT   | Total method arguments specified do not match method                                                                        |
| 10252      | COMMAND_NOT_FINISHED   | Attempt to issue command when a previous command has not finished                                                           |
| 10300      | INVALID_ARGUMENT_TYPE  | Item ID specified must be a item (not a group or method)                                                                    |
| 10301      | DATA_VALUE_MISSING     | Command missing item's data value                                                                                           |
| 10350      | ARGUMENTS_DETECTED     | Get command received with unneeded arguments                                                                                |
| 10351      | INVALID_ARGUMENT_TYPE  | Item ID specified must be a item (not a group or method)                                                                    |

| Numeric I D | Text ID                      | Description                                                                                    |
|-------------|------------------------------|------------------------------------------------------------------------------------------------|
| 10340       | MINIMUM_VALUE_EXCEEDED       | New item value is below the minimum                                                            |
| 10341       | MAXIMUM_VALUE_EXCEEDED       | New items value is above the maximum                                                           |
| 10500       | DATA_SET_EMPTY               | Data export operation returned no results.                                                     |
| 10900       | SENSOR_NOT_READY             | Command specified requires sensor to be in the READY state.                                    |
| 10920       | SENSOR_TYPE_NOT_ACTIVE       | Command specified belongs to a different sensor type.                                          |
| 15000       | VALUE_INVALID                | Text value is invalid / unknown                                                                |
| 15050       | VALUE_INVALID                | Text value is invalid - expecting True or False                                                |
| 15100       | STRING_TOO_LONG              | String value specified exceeds maximum allowable length                                        |
| 20000       | BARCODE_TIMEOUT              | Attempt to obtain Barcode result data when decoder has timed out                               |
| 20001       | NO_BARCODES_FOUND            | Attempt to obtain Barcode result data when no barcodes were found                              |
| 20002       | COMPARE_DATA_DISABLED        | Operation requires Barcode compare to be enabled                                               |
| 20003       | COMPARE_MASK_INVALID         | Compare mask invalid. Expecting string of 1's and 0's with length equal to compare data string |
| 20004       | NUMBER_TO_FIND_NOT_ONE       | Barcode number to find must be set to one for this operation.                                  |
| 80000       | REMOTE_DISPLAY_NOT_CONNECTED | Remote Display must be connected to obtain this value                                          |
| 80001       | REMOTE_DISPLAY_NOT_SUPPORTED | This sensor does not have Remote Display capability                                            |
| 80100       | COMMAND_MODE_EXPECTED        | The Trigger Mode must be set to "Command" perform this operation                               |
| 80101       | COMMAND_TIMED_OUT            | The command timed out before finishing                                                         |
| 80102       | TRIGGER_REQUIRED             | Access to the specified data requires a triggered inspection                                   |
| 80103       | TRIGGER_NOT_GATED            | Command requires a active Gated Trigger                                                        |
| 80150       | COMMAND_TIMED_OUT            | The command timed out before finishing                                                         |
| 80200       | SYSTEM_ERROR_NOT_ACTIVE      | The System Error must be active to execute this command                                        |

Index

C

command channel sample application 3

S sample application command channel 3 serial communications 4